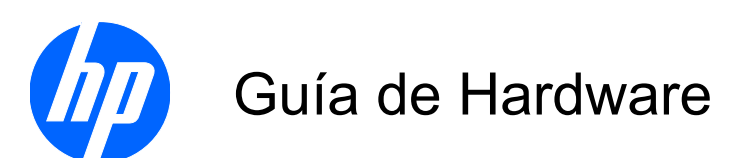

Thin Clients HP t5325

© Copyright 2009 Hewlett-Packard Development Company, L.P. La información contenida en el presente documento está sujeta a cambios sin previo aviso.

Microsoft y Windows son marcas comerciales de Microsoft Corporation en los Estados Unidos y otros países.

Las únicas garantías para productos y servicios HP están establecidas en las declaraciones de garantía explícitas que acompañan a dichos productos y servicios. Ninguna información contenida en este documento debe interpretarse como una garantía adicional. HP no se responsabilizará por errores técnicos o editoriales ni por omisiones contenidas en el presente documento.

Este documento incluye información de propiedad protegida por las leyes de derechos de autor. Ninguna parte de este documento puede ser fotocopiada, reproducida o traducida a otro idioma sin el previo consentimiento por escrito de Hewlett-Packard Company.

#### **Guía de Hardware**

Thin Clients HP t5325

Primera edición: septiembre de 2009

Número de Referencia del Documento: 588605-161

### **Acerca de Esta Publicación**

- **¡ADVERTENCIA!** El texto presentado de esta forma indica que, si no se siguen las instrucciones, se pueden producir daños físicos o pérdida de la vida.
- **PRECAUCIÓN:** El texto presentado de esta forma indica que, si no se siguen las instrucciones, se pueden producir daños en el equipo o pérdida de información.
- **E** NOTA: El texto presentado de esta manera proporciona información importante complementaria.

## **Tabla de contenido**

#### **[1 Descripción general](#page-6-0)**

- **[2 Soluciones de Administración de Thin Client](#page-7-0)**
- **[3 Componentes del Panel Frontal](#page-8-0)**
- **[4 Componentes del Panel Trasero](#page-9-0)**
- **[5 Instalación de los Soportes de Goma](#page-10-0)**
- **[6 Ubicación del Número de Serie](#page-11-0)**

#### **[Apéndice A Especificaciones](#page-12-0)**

### **[Apéndice B Medidas de Seguridad](#page-14-0)** [Fijación de la Thin Client ...................................................................................................................... 9](#page-14-0)

## **[Apéndice C Montaje de la Thin Client](#page-15-0)**

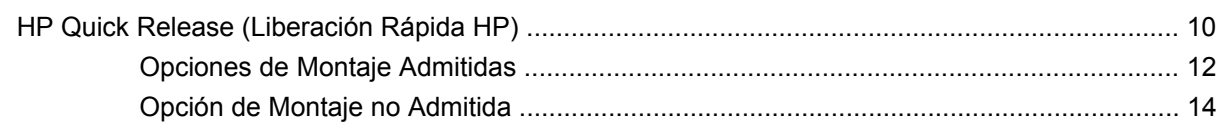

#### **[Apéndice D Funcionamiento de la Thin Client](#page-20-0)**

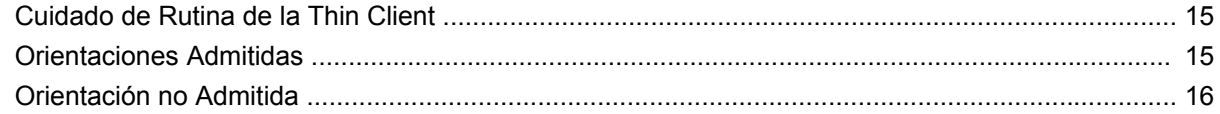

#### **[Apéndice E Descarga Electrostática](#page-23-0)**

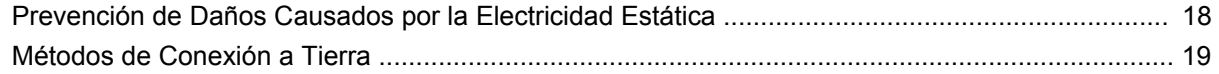

### Apéndice F Información para envío

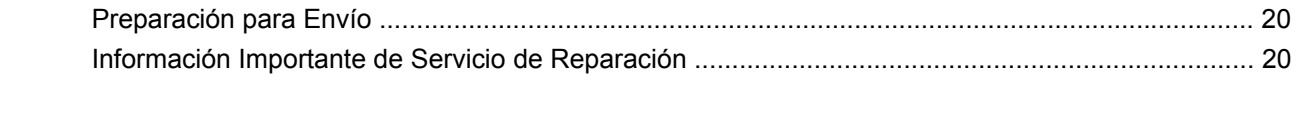

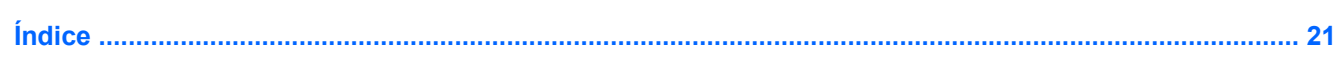

# <span id="page-6-0"></span>**1 Descripción general**

Gracias por adquirir un Thin Client HP. Esperamos que obtenga muchos años de uso de nuestros Thin Client. Nuestro objetivo es proporcionarle con Client premiados que son fáciles de implementar y administrar con la potencia y confiabilidad que usted espera.

Las secciones siguientes describen los recursos de los Thin Client. Para obtener una lista completa de hardware y software instalado en un modelo específico, visite<http://www.hp.com> y busque por un modelo específico de Thin Client.

Los siguientes recursos son communes para todos los thin clients HP:

- sin unidades de disco duro o unidades de disquete
- tiempo de instalación de 5 minutos
- implementación y administración central utilizando las Soluciones de Administración HP

Varias opciones están disponibles para su Thin Client. Para obtener más información acerca de opciones disponibles, visite el sitio Web de HP en<http://www.hp.com>y busque por su modelo específico de Thin Client.

**E** NOTA: Su modelo de computadora puede parecer diferente que el modelo mostrado en las ilustraciones siguientes.

# <span id="page-7-0"></span>**2 Soluciones de Administración de Thin Client**

HP tiene un conjunto completo de soluciones de administración que se adapta a sus necesidades. Esto le permite seleccionar soluciones que funcionarán mejor en su entorno.

HP ThinState Tools son un conjunto de utilidades útiles que le permiten copiar imágenes de la configuración y software desde un Thin Client para otro utilizando una USB drive key. HP ThinState tools complementa otras soluciones de administración y se incluyen con los sistemas operativos para Thin Client HP.

HP Device Manager es una aplicación de software de administración de Thin Client de clase empresarial que permite que clientes visualicen sus activos Thin Client de forma remota y que manipulen esos Thin Client para que cumplan con las necesidades requeridas de negocios. Es robusto, pero fácil de instalar y utilizar. HP Device Manager le permite monitorear, configurar, actualizar, clonar, y administrar miles de dispositivos individuales desde una ubicación central. Agentes para HP Device Manager están incluidos en la mayoría de Thin Client HP.

# <span id="page-8-0"></span>**3 Componentes del Panel Frontal**

Para obtener más información, visite<http://www.hp.com> y busque por su modelo específico de Thin Client para encontrar las Especificaciones Técnicas de su modelo.

Б 3  $\overline{4}$  $\omega$  $\bullet$ (1) Botón de alimentación (4) Conector de línea de salida de audio (auriculares) (2) Luz de actividad flash (5) Conectores USB (Universal Serial Bus) (2) (3) Conector de línea de entrada (micrófono)

**Figura 3-1** Componentes del panel frontal

# <span id="page-9-0"></span>**4 Componentes del Panel Trasero**

Para obtener más información, visite <http://www.hp.com> y busque por su modelo específico de Thin Client para encontrar las Especificaciones Técnicas de su modelo.

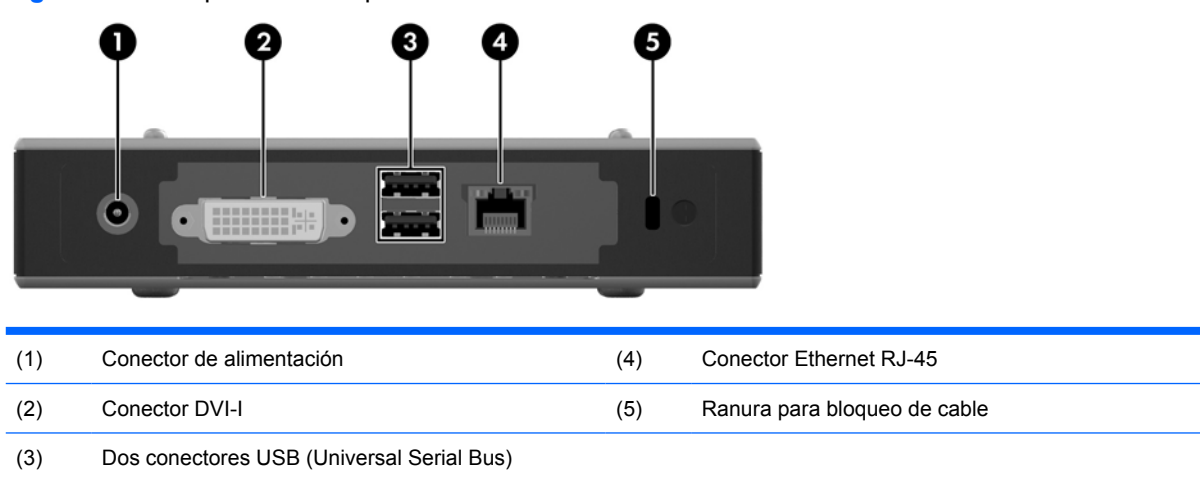

**Figura 4-1** Componentes del panel trasero

# <span id="page-10-0"></span>**5 Instalación de los Soportes de Goma**

Para instalar los soportes de goma:

- **1.** Extraiga los soportes de su apoyo.
- **2.** Alinee cada orificio en cada soporte con un orificio VESA en la parte inferior de la thin client. Presione el soporte con firmeza para asegurarlo a la thin client.
- **NOTA:** El soporte proporciona una almohadilla de protección entre la thin client y cualquier superficie en la cual esté sentada o montada.

**Figura 5-1** Instalación de los soportes de goma

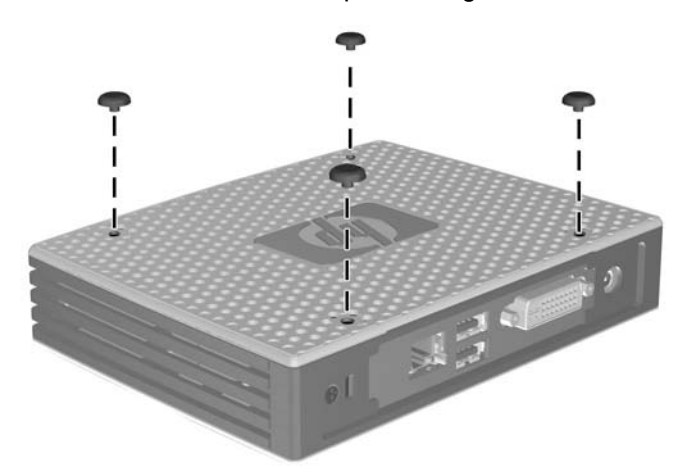

## <span id="page-11-0"></span>**6 Ubicación del Número de Serie**

Cada Thin Client incluye un único número de serie ubicado como se muestra en la siguiente ilustración. Tenga este número disponible al entrar en contacto con el servicio al cliente de HP para obtener asistencia.

**Figura 6-1** Ubicación del número de serie

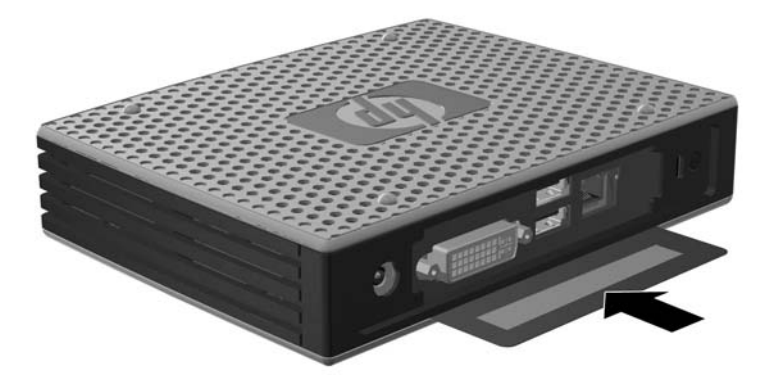

# <span id="page-12-0"></span>**A Especificaciones**

#### **Tabla A-1 Thin Client HP t5325**

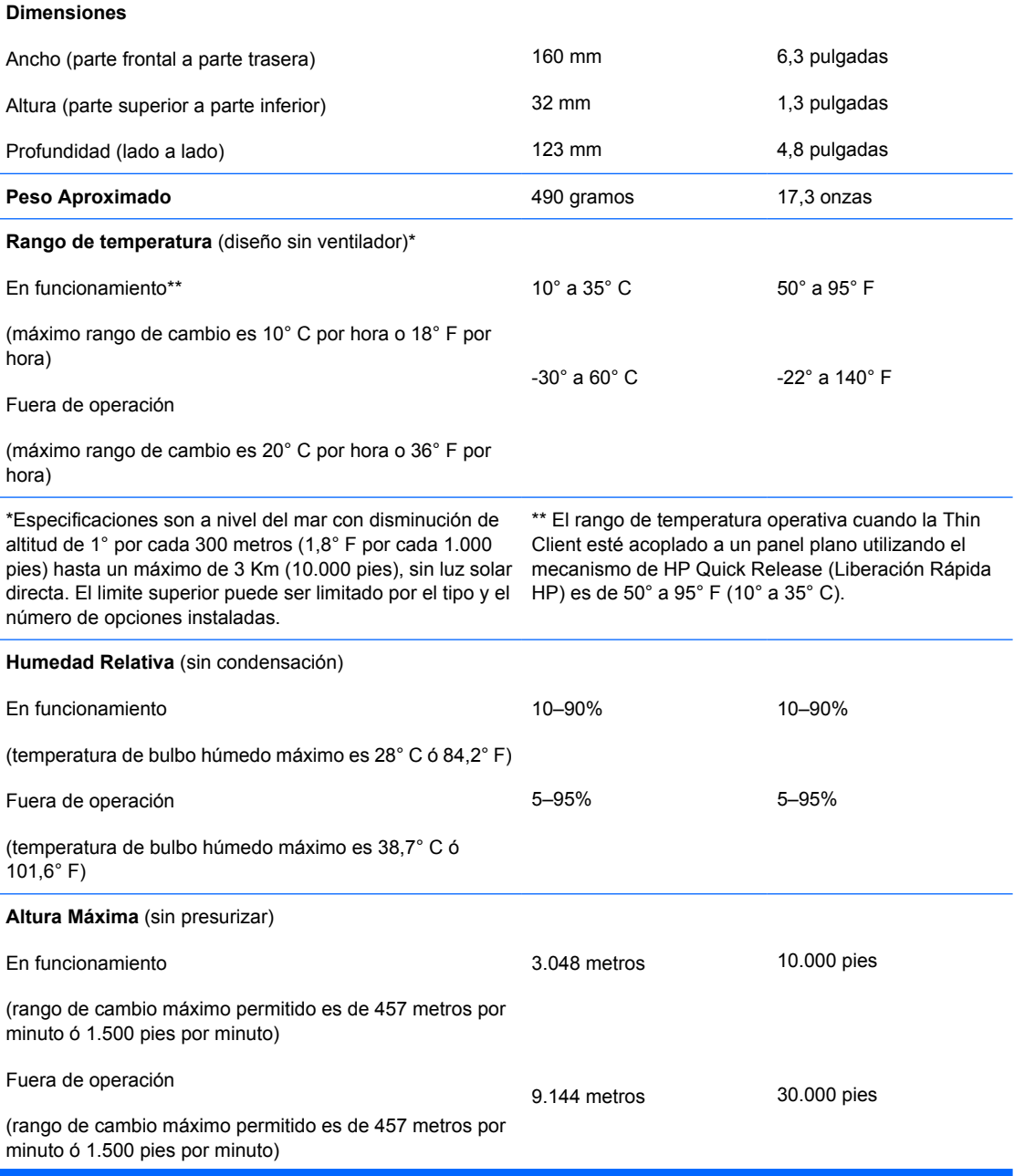

### <span id="page-13-0"></span>**Tabla A-1 Thin Client HP t5325 (continúa)**

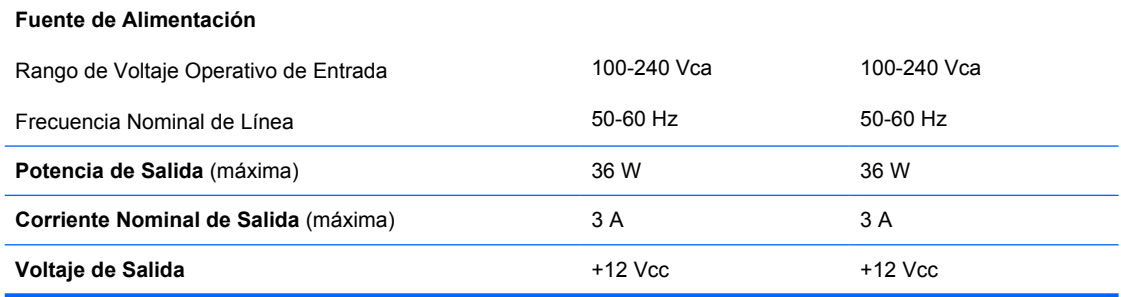

# <span id="page-14-0"></span>**B Medidas de Seguridad**

## **Fijación de la Thin Client**

Estos Thin Client están proyectados para aceptar un bloqueo de cable de seguridad. Este bloqueo de cable evita la extracción no autorizada de la Thin Client, así como también bloquea el compartimiento seguro. Para solicitar esta opción, visite el sitio Web de HP en <http://www.hp.com> y busque por su modelo específico de Thin Client.

- **1.** Ubique la ranura del bloqueo de cable en el panel trasero.
- **2.** Inserte el bloqueo de cable en la ranura, y luego utilice la llave para bloquearlo.

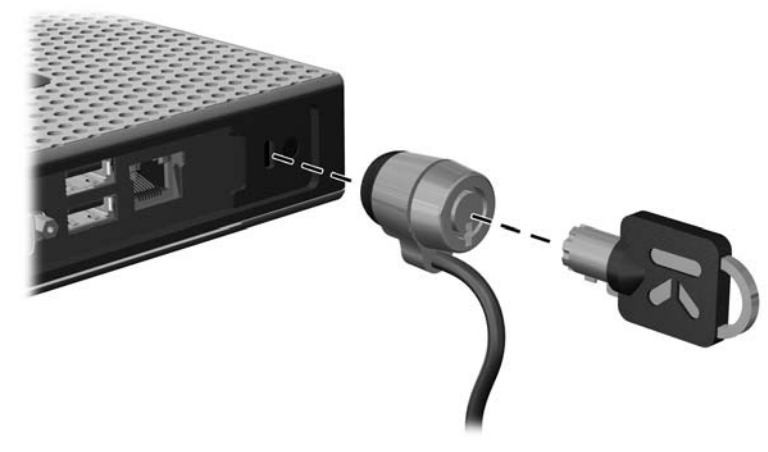

**Figura B-1** Fijación de la Thin Client

# <span id="page-15-0"></span>**C Montaje de la Thin Client**

## **HP Quick Release (Liberación Rápida HP)**

Esta Thin Client incorpora cuatro puntos de montaje en la parte inferior de la unidad. Estos puntos de montaje siguen los estándares VESA (Video Electronics Standards Association), que proporciona interfaces de montaje estándar del sector para pantallas planas (FD), como monitores de pantalla plana, pantallas planas y TVs de pantalla plana. La HP Quick Release (Liberación Rápida HP) se acopla a los puntos de montaje del estándar VESA, permitiendo montar la Thin Client en una variedad de orientaciones.

**NOTA:** Cuando esté montando un Thin Client, utilice los tornillos de 10 mm suministrados con HP Quick Release (Liberación Rápida HP).

**Figura C-1** HP Quick Release (Liberación Rápida HP)

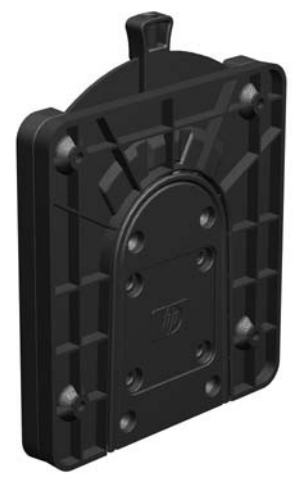

Para utilizar HP Quick Release (Liberación Rápida HP):

**1.** Utilice los cuatro tornillos de 10 mm que vienen con el kit de montaje de dispositivos, acople un lado de HP Quick Release (Liberación Rápida HP) al Thin Client como se muestra en la siguiente ilustración.

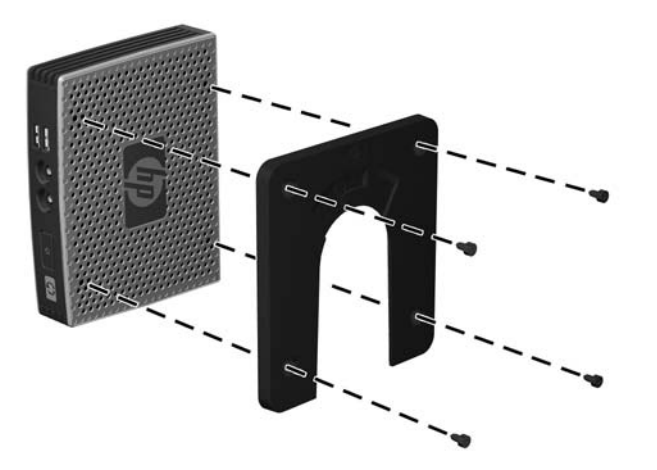

**Figura C-2** Conexión de HP Quick Release (Liberación Rápida HP) al Thin Client

**2.** Utilice los cuatro tornillos que vienen con el kit de montaje de dispositivos, acople el otro lado de HP Quick Release (Liberación Rápida HP) al dispositivo que usted desea montar la Thin Client. Asegúrese de que la palanca de liberación esté posicionada hacia arriba.

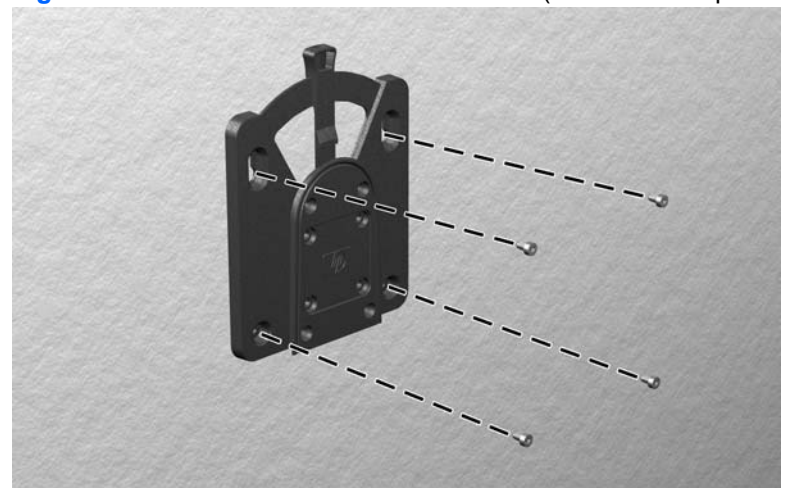

**Figura C-3** Conexión de HP Quick Release (Liberación Rápida HP) en otro dispositivo

<span id="page-17-0"></span>**3.** Deslice el lado del dispositivo de montaje acoplado al Thin Client (1) al otro lado del dispositivo de montaje (2) en el dispositivo que usted desea montar la Thin Client. Un 'clic' audible indica una conexión segura.

**Figura C-4** Conexión de la Thin Client

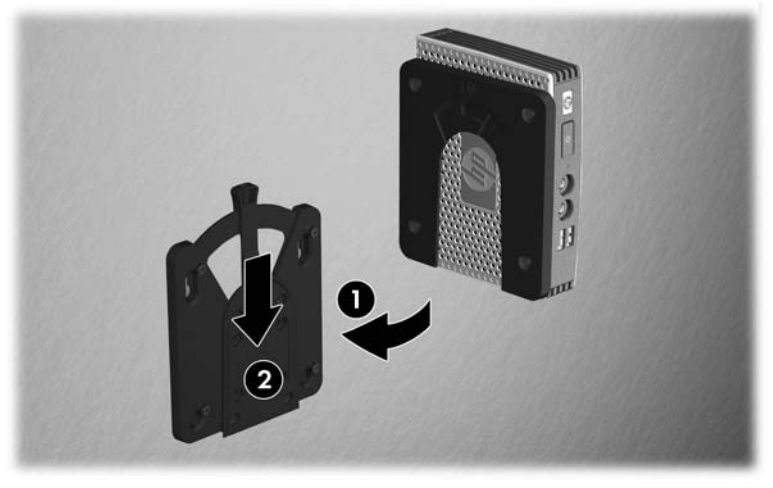

- **F** NOTA: Cuando está conectado, HP Quick Release (Liberación Rápida HP) se bloquea automáticamente en su posición. Sólo es necesario deslizar la palanca a un lado para extraer la Thin Client.
- **PRECAUCIÓN:** Para asegurar un funcionamiento adecuado de HP Quick Release (Liberación Rápida HP) y una conexión segura de todos los componentes, asegúrese de que la palanca de liberación en un lado del dispositivo de montaje y el orificio redondo en el otro lado estén posicionados hacia arriba.

### **Opciones de Montaje Admitidas**

Las siguientes ilustraciones muestran algunas de las opciones de montajes admitidas o no admitidas por el soporte de montaje.

● Usted puede montar un Thin Client entre un monitor de pantalla plana y la pared.

**Figura C-5** Thin Client montado con pantalla plana en la pared

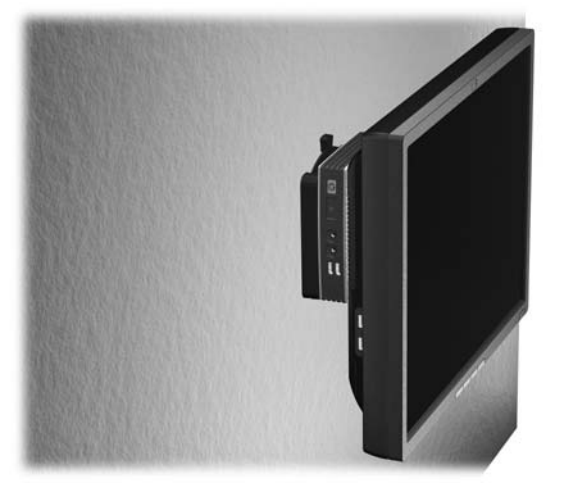

Usted puede montar la Thin Client en la parte trasera de la base del monitor de pantalla plana.

**Figura C-6** Thin Client montado en la parte trasera de la base del monitor

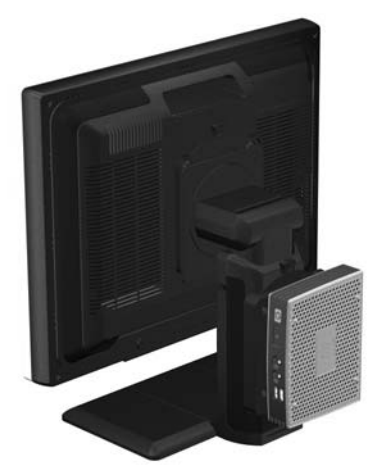

● Usted puede montar la Thin Client en una pared.

**Figura C-7** Thin Client montado en la pared

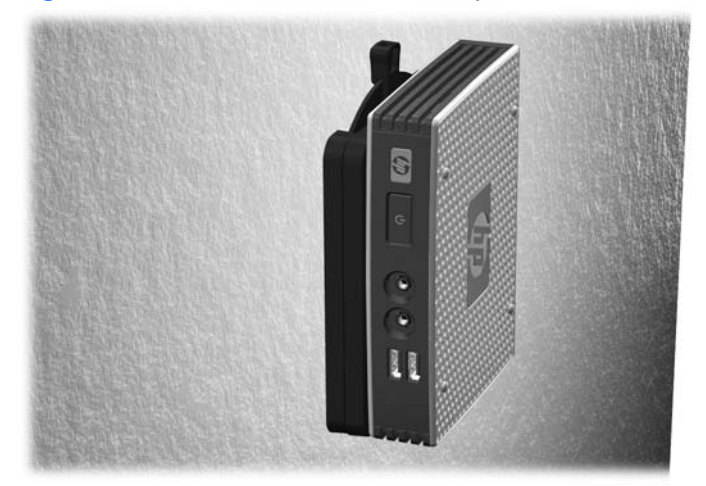

● Usted puede montar la Thin Client debajo de una mesa de escritorio.

**Figura C-8** Thin Client montado debajo de una mesa de escritorio

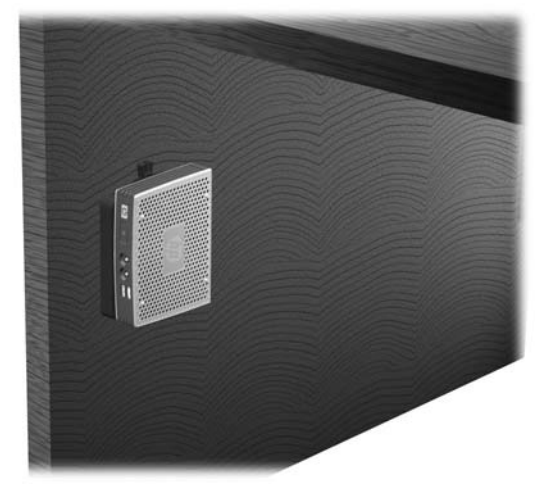

### <span id="page-19-0"></span>**Opción de Montaje no Admitida**

**PRECAUCIÓN:** El montaje de un Thin Client de una forma no admitida puede resultar en la falla del HP Quick Release (Liberación Rápida HP) y daños al Thin Client y/o otros equipos.

No monte la Thin Client en una base para monitor de pantalla plana, entre la pantalla y la base.

**Figura C-9** Posición de montaje no admitida - Thin Client entre la base y el monitor

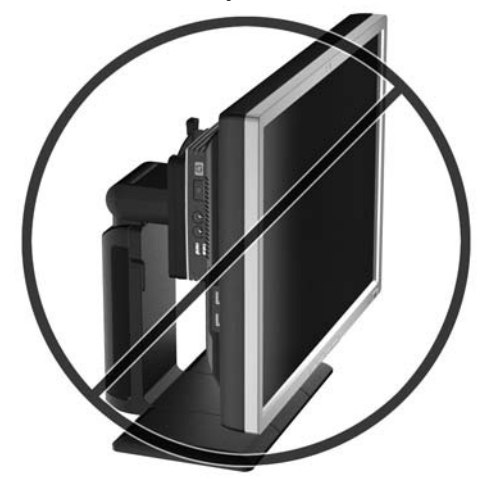

# <span id="page-20-0"></span>**D Funcionamiento de la Thin Client**

## **Cuidado de Rutina de la Thin Client**

Utilice la siguiente información para proteger adecuadamente la Thin Client:

- Nunca opere la Thin Client con el panel externo extraído.
- Mantenga la Thin Client lejos de lugares muy húmedos, luz solar directa y temperaturas extremas, tanto calientes como frías. Para obtener información acerca de los rangos de temperatura y humedad recomendados para la Thin Client, consulte [Especificaciones](#page-12-0) en la página 7.
- Mantenga líquidos alejados de la Thin Client y el teclado.
- Apague la Thin Client y limpie la parte externa con un paño suave y húmedo según sea necesario. El uso de productos de limpieza puede desteñir o dañar el acabado de la superficie.

## **Orientaciones Admitidas**

HP admite las siguientes orientaciones para la Thin Client.

- $\triangle$  **PRECAUCIÓN:** Usted debe adherirse a estas orientaciones admitidas por HP para asegurar que sus Thin Client funcionen adecuadamente.
	- Usted puede colocar la thin client en una posición horizontal.
		- **PRECAUCIÓN:** Si no monta el thin client, esta es la única orientación admitida.

**Figura D-1** Orientación horizontal

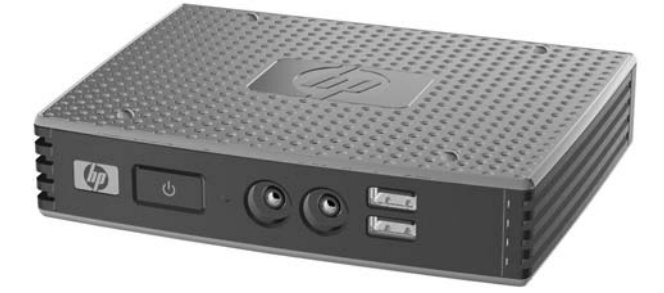

Usted puede colocar la Thin Client debajo de una base de monitor con por lo menos una pulgada de espacio.

<span id="page-21-0"></span>**Figura D-2** Debajo de la base del monitor

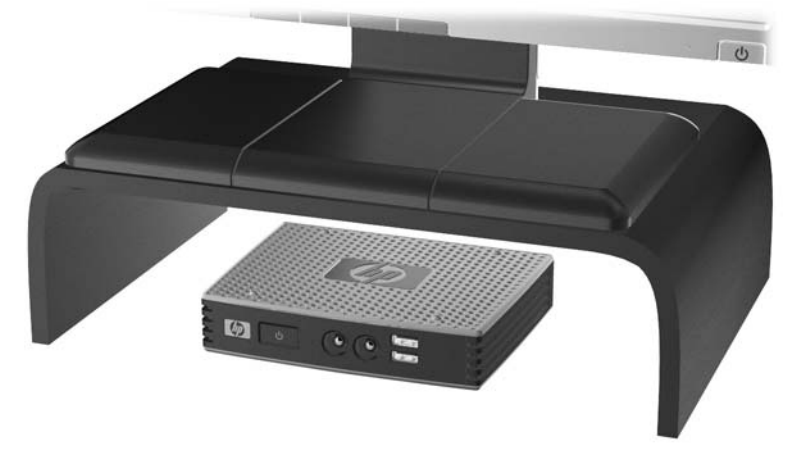

## **Orientación no Admitida**

HP no admite las siguientes orientaciones para la Thin Client.

△ **PRECAUCIÓN:** Posicionamiento de orientaciones no admitidas de la Thin Client puede resultar en falla en el funcionamiento y/o daños a los dispositivos.

Los Thin Client necesitan de una ventilación adecuada para mantener la temperatura de funcionamiento. No bloquee los orificios de ventilación.

No coloque Thin Client en gavetas u otros compartimientos sellados. No coloque un monitor u otro objeto encima de la Thin Client. Los Thin Client necesitan de una ventilación adecuada para mantener la temperatura de funcionamiento.

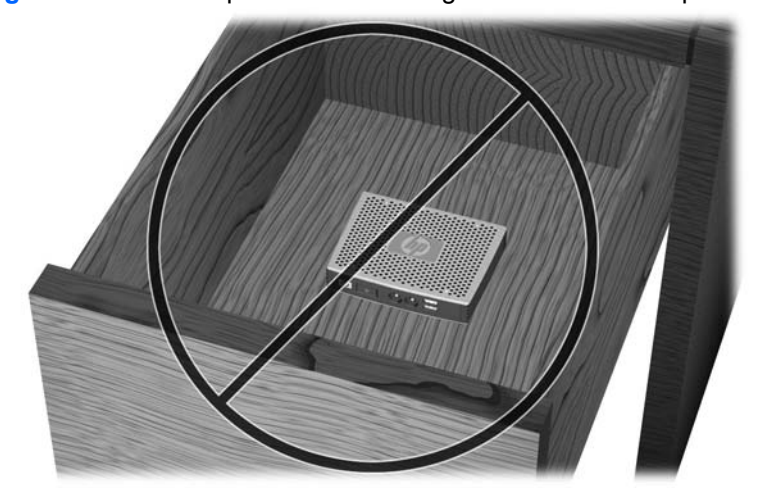

**Figura D-3** No coloque Thin Client en gavetas u otros compartimientos sellados

**Figura D-4** No coloque un monitor sobre la Thin Client

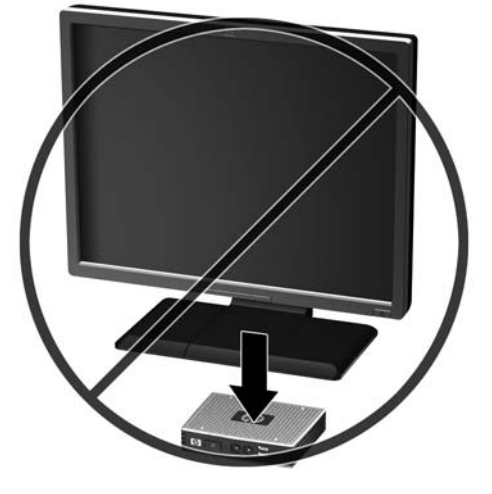

## <span id="page-23-0"></span>**E Descarga Electrostática**

Una descarga de electricidad estática proveniente de los dedos u otros conductores puede dañar las placas del sistema o los demás dispositivos sensibles a la estática. Este tipo de daño puede reducir el ciclo de vida útil del dispositivo.

### **Prevención de Daños Causados por la Electricidad Estática**

Para evitar daños causados por la electricidad estática, tenga en cuenta las siguientes precauciones:

- Evite el contacto manual realizando el transporte y almacenamiento de los productos en estuches protegidos contra la electricidad estática.
- Mantenga los componentes sensibles a la electrostática en sus estuches hasta que lleguen a workstations libres de electricidad estática.
- Coloque los componentes sobre una superficie con conexión a tierra antes de extraerlos de los estuches.
- Evite tocar las clavijas, cables y circuitos eléctricos.
- Asegúrese de siempre establecer una conexión a tierra adecuada cuando toque algún componente o ensamblado sensible a la electricidad estática.

## <span id="page-24-0"></span>**Métodos de Conexión a Tierra**

Existen varios métodos de conexión a tierra. Utilice uno o más de los siguientes métodos cuando manipule o instale piezas sensibles a la electrostática:

- Utilice una muñequera conectada con un cable al chasis de la Thin Client que disponga de conexión a tierra. Las muñequeras son bandas flexibles de 1 Megaohmio +/-10 por ciento de resistencia en los cables de conexión a tierra. Para proporcionar una conexión a tierra adecuada, ajuste la correa para que la muñequera quede sujeta firmemente en la piel.
- Utilice bandas antiestáticas en los talones, los dedos de los pies o las botas cuando esté en las workstations. Utilice las correas en ambos pies cuando esté parado sobre pisos conductores o alfombras disipadoras.
- Utilice herramientas de servicio conductoras.
- Utilice un kit de servicio portátil que cuente con un tapete plegable para disipar la electrostática.

Si no posee ninguno de los equipos sugeridos para una conexión a tierra adecuada, póngase en contacto con el distribuidor, revendedor o proveedor de servicios autorizado de HP.

**E NOTA:** Para obtener más información acerca de la electricidad estática, póngase en contacto con el distribuidor, revendedor o proveedor de servicios autorizado de HP.

# <span id="page-25-0"></span>**F Información para envío**

## **Preparación para Envío**

Siga estas sugerencias al preparar la Thin Client para envío:

- **1.** Apague la Thin Client y todos los dispositivos externos.
- **2.** Desconecte el cable de alimentación del tomacorriente de CA y luego de la Thin Client.
- **3.** Desconecte los componentes del sistema y los dispositivos externos de sus respectivas fuentes de alimentación, y luego desconéctelos de la Thin Client.
- **4.** Empaque los componentes del sistema y los dispositivos externos en sus cajas de embalaje original o en medios similares con suficiente material de embalaje para protegerlos.
- **EY NOTA:** Para obtener rangos medioambientales fuera de operación, consulte [Especificaciones](#page-12-0) [en la página 7.](#page-12-0)

### **Información Importante de Servicio de Reparación**

En todos los casos, extraiga y proteja todas las opciones externas antes de retornar la Thin Client a HP para reparación o cambio.

En países que tienen soporte para servicio de reparación por correo por el cliente al retornar la misma unidad al cliente, HP realizará cada esfuerzo para retornar la unidad reparada con la misma memoria interna y módulos flash que fueron enviados.

En países que no tienen soporte para servicio de reparación por correo por el cliente al retornar la misma unidad al cliente, todas las opciones internas deben ser extraídas y protegidas además de las opciones externas. El Thin Client debe ser restaurado a la **configuración original** antes de enviarlo a HP para reparación.

# <span id="page-26-0"></span>**Índice**

### **B**

bloqueo de cable, instalación [9](#page-14-0)

### **C**

Client Automation [2](#page-7-0) compartimiento USB seguro ubicación [3](#page-8-0) compartmiento USB seguridad [9](#page-14-0) componentes panel frontal [3](#page-8-0) panel trasero [4](#page-9-0) componentes del panel frontal [3](#page-8-0) componentes del panel trasero [4](#page-9-0) conector paralelo [4](#page-9-0) corriente nominal de salida [8](#page-13-0) cuidado de rutina [15](#page-20-0)

### **D**

descarga electrostática [18](#page-23-0) Device Manager [2](#page-7-0) dimensiones [7](#page-12-0)

### **E**

especificaciones altitud [7](#page-12-0) corriente nominal de salida [8](#page-13-0) dimensiones [7](#page-12-0) fuente de alimentación [8](#page-13-0) hardware [7](#page-12-0) humedad [7](#page-12-0) humedad relativa [7](#page-12-0) peso [7](#page-12-0) salida de potencia [8](#page-13-0) temperatura [7](#page-12-0) Thin Client [7](#page-12-0) especificaciones de altitud [7](#page-12-0) especificaciones de hardware [7](#page-12-0) especificaciones de humedad [7](#page-12-0)

especificaciones de humedad relativa [7](#page-12-0) especificaciones de la fuente de alimentación [8](#page-13-0) especificaciones de potencia de salida [8](#page-13-0) especificaciones de temperatura [7](#page-12-0)

### **H**

HP Client Automation [2](#page-7-0) HP Device Manager [2](#page-7-0) HP Quick Release (Liberación Rápida HP) [10](#page-15-0) HP ThinState Tools [2](#page-7-0)

### **I**

instalación bloqueo de cable [9](#page-14-0) HP Quick Release (Liberación Rápida HP) [10](#page-15-0) soportes de goma [5](#page-10-0) Thin Client en la HP Quick Release (Liberación Rápida HP) [10](#page-15-0)

**M**

métodos de conexión a tierra [19](#page-24-0) montaje de la Thin Client [10](#page-15-0)

### **O**

opción de montaje no admitida [14](#page-19-0) opciones [1,](#page-6-0) [9](#page-14-0) opciones de montaje con panel plano en la pared [12](#page-17-0) debajo de una mesa de escritorio [12](#page-17-0)

en la pared [12](#page-17-0) en la parte trasera de la base del monitor [12](#page-17-0) opciones de montaje admitidas [12](#page-17-0) orientación horizontal [5](#page-10-0) orientaciones admitidas debajo de la base del monitor [15](#page-20-0) horizontal [15](#page-20-0) vertical [15](#page-20-0) orientaciones no admitidas debajo de un monitor [16](#page-21-0) en una gaveta [16](#page-21-0) orientación horizontal [5,](#page-10-0) [15](#page-20-0) orientación vertical [15](#page-20-0) orificios de montaje, VESA [5](#page-10-0) Orificios de montaje VESA [5](#page-10-0)

### **P**

peso [7](#page-12-0) precauciones HP Quick Release (Liberación Rápida HP) [12](#page-17-0) montaje de la Thin Client [14](#page-19-0) orientación de la Thin Client [15,](#page-20-0) [16](#page-21-0) ventilación [16](#page-21-0) preparación para envío [20](#page-25-0) prevención de daños causados por la electricidad estática [18](#page-23-0) Puertos USB ubicación [3,](#page-8-0) [4](#page-9-0)

### **Q**

Quick Release (Liberación Rápida) [10](#page-15-0)

#### **R**

ranura de ruteo de cables [4](#page-9-0) Ranura segura de ruteo de cables [4](#page-9-0)

#### **S**

seguridad [9](#page-14-0) servicio de reparación [20](#page-25-0) Sitios Web HP [1](#page-6-0) soluciones, administración [2](#page-7-0) soluciones de administración [2](#page-7-0) soportes, instalación [5](#page-10-0) soportes de goma, instalación [5](#page-10-0)

#### **T**

ThinState Tools [2](#page-7-0)

#### **U**

ubicación de botón de alimentación [3](#page-8-0) Ubicación de la luz de actividad flash [3](#page-8-0) ubicación de la luz de alimentación [3](#page-8-0) ubicación del conector de alimentación [4](#page-9-0) ubicación del conector de audífonos [3](#page-8-0) Ubicación del conector de Ethernet [4](#page-9-0) ubicación del conector de micrófono [3](#page-8-0) Ubicación del conector DVI-D [4](#page-9-0) ubicación del conector en serie [4](#page-9-0) Ubicación del conector RJ-45 [4](#page-9-0) Ubicación del conector VGA [4](#page-9-0) ubicación del número de serie [6](#page-11-0) Ubicación de los conectores PS/ 2 [4](#page-9-0) ubicación de salida de audio [4](#page-9-0)